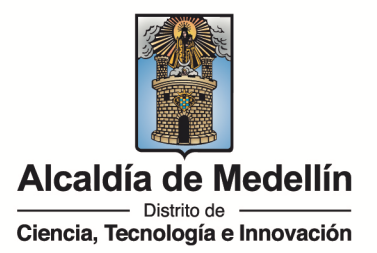

# **CARTAS LABORALES E HISTORIAL DE SERVICIO**

A través del aplicativo "Humano en línea", cada docente o personal administrativo del SGP podrá descargar su certificado laboral actual

Para realizar el proceso de descarga, se deben de seguir los siguientes pasos:

1. Ingresar a Humano en línea (aplicativo web en donde docentes y administrativos del SGP tienen disponibles los servicios de consulta de colilla de pago y certificados).

Recuerde que este ingreso es con número de identificación y la clave asignada a cada funcionario. Si no sabe su clave o la olvidó, ingresar a la opción "*Reestablecer contraseña*" ubicado en el inicio de éste y el sistema procederá a enviarle un mensaje a su correo electrónico el enlace para proceder a la restauración de su contraseña. Es de aclarar que el correo es enviado al registrado en el sistema de información Humano, no hay posibilidad de ingresar uno nuevo.

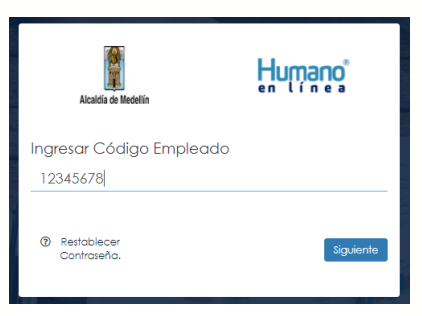

2. Digitar la contraseña y dar clic en ingresar

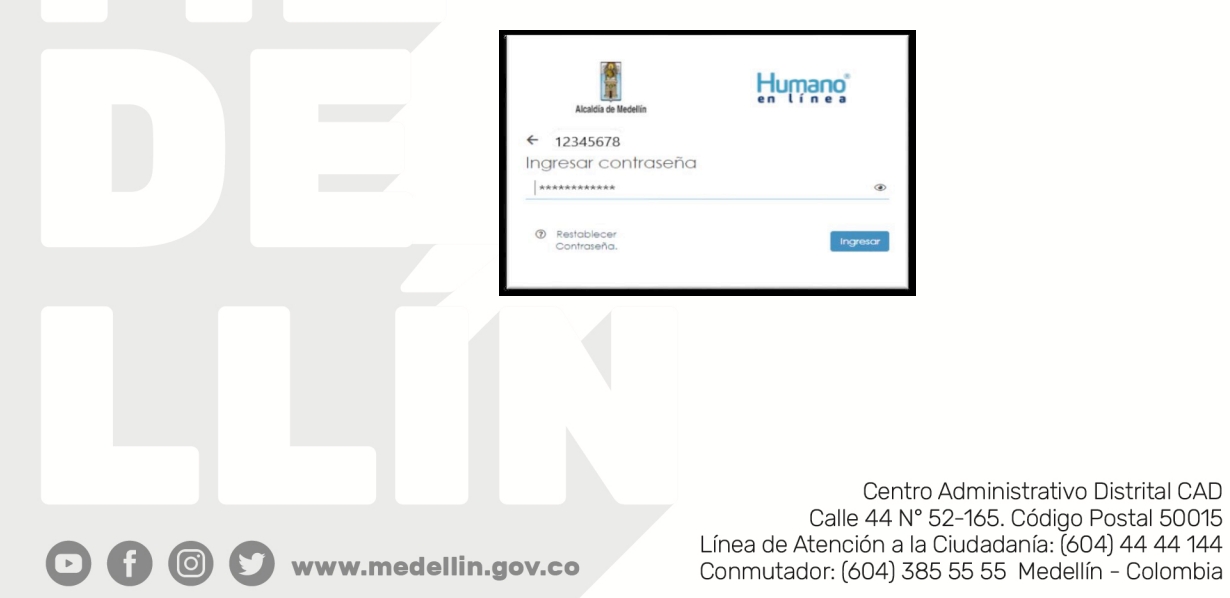

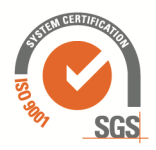

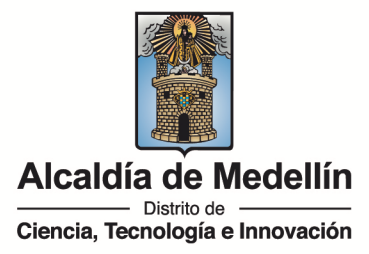

3. Una vez ingresado, ir a opción de reportes

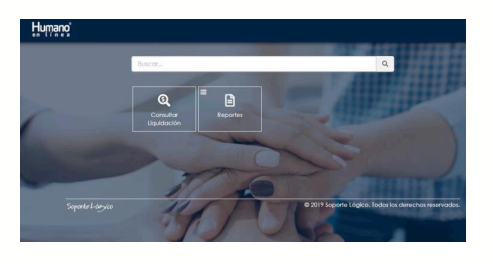

4. Seleccionar opción de reportes y certificados:

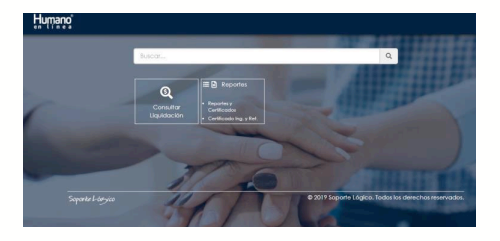

5. Al ingresar a esta opción, nos indicará los reportes que tenemos habilitados, en este caso nos mostrará "Certificado actual", el cual debe de seleccionarlo

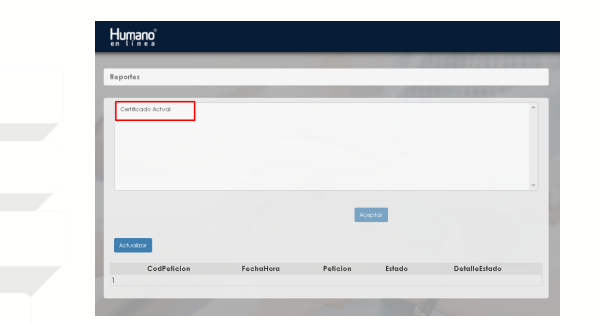

6. Al seleccionar la opción, automáticamente carga el usuario quien lo está generando y dar clic en Aceptar:

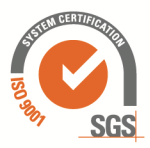

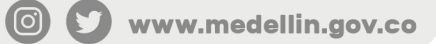

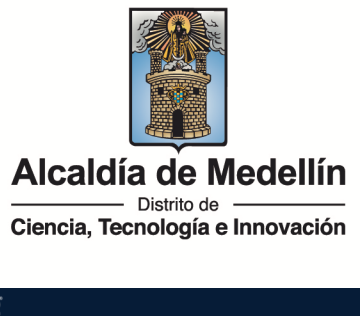

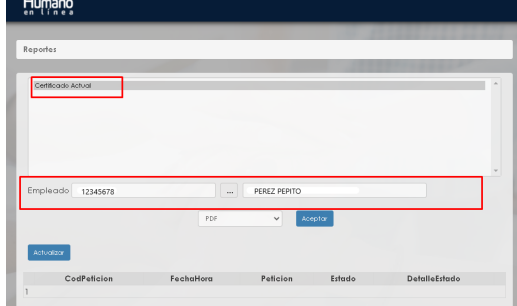

7. Una vez se acepte la generación de la petición, en la parte inferior nos mostrará el estado de la solicitud

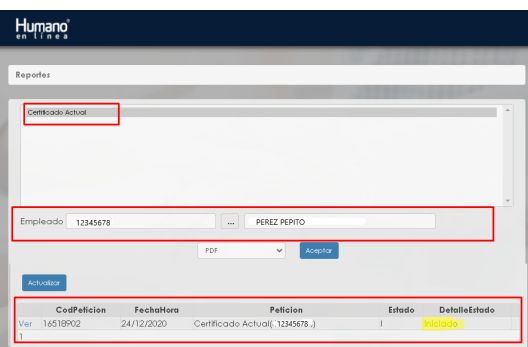

Para agilizar el estado a "Terminado" el cual indica que ya se generó la solicitud, debemos de dar clic en el botón de Actualizar.

Una vez esté en estado "Terminado" seleccionar "Ver" para descargar el PDF con el certificado, el cual se abrirá en una pestaña en el navegador.

**Nota**: si después de dar clic en la opción anterior no le muestra el certificado, se debe ir a la barra del navegador y habilitar la opción de desbloquear ventanas emergentes y permitirlas.

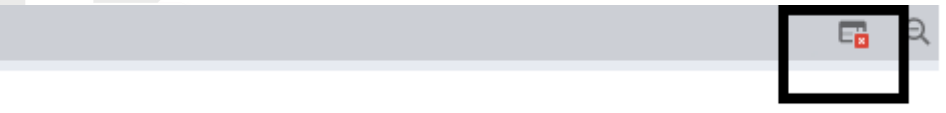

8. Se generará un archivo PDF con la información de su actual vinculación similar a este:

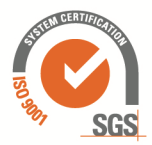

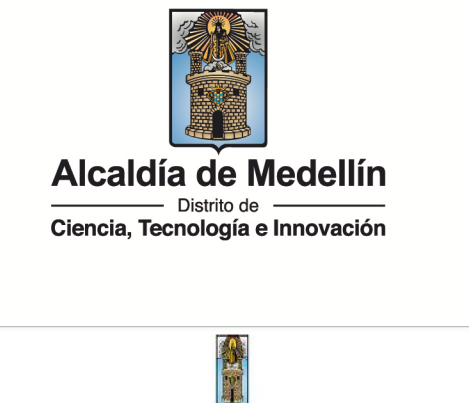

Alcaldía de Medellín

#### SECRETARIA DE EDUCACION MUNICIPAL DE MEDELLIN 890905211-1

Medellin (Ant), 22 de diciembre de 2020

#### **CERTIFICACIÓN**

PEREZ PEPITO Nos permitimos certificar que identificado(a) con cédula de Note that the contrast up to the contrast of the contrast of the contrast of the contrato Propiedad,<br>desde el 30 de julio de 2013en el cargo de Rector Institucion Educativa Completa con un(a) Asignación Básica Mensual: \$2.384.668.

Cordialmente,

TATIANA MARÍA MUÑOZ ROJAS Líder de Provecto de Novedades de Personal Secretaría de Educación de Medellín e - (190,2) - Certificado Actual - Verificaciones Tel: 5147090 - cartasiaborales edu@medelin.gov.co Págna 1

## **IMPORTANTE**

La entidad a la cual el docente o funcionario suministre este certificado laboral deberá validar la veracidad de este mismo con la secretaría de Educación de Medellín a través de los medios indicados en la parte inferior del certificado.

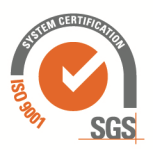

Centro Administrativo Distrital CAD Calle 44 N° 52-165. Código Postal 50015

Línea de Atención a la Ciudadanía: (604) 44 44 144

Conmutador: (604) 385 55 55 Medellín - Colombia

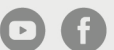

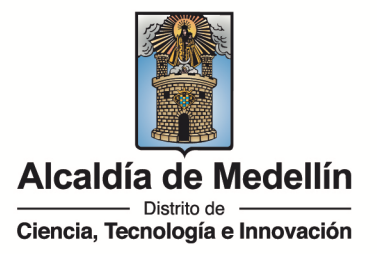

## **SOLICITUD EN LÍNEA**

Para casos especiales se podrá solicitar la carta laboral por correo electrónico, cumpliendo con el siguiente protocolo:

- Solicitudes de cartas laborales por parte de directivos docentes (rector, coordinador, jefe de nucleó o director rural) que necesiten la carta con sobresueldo.

- Cartas laborales en donde no se requiere el sueldo.

- Las solicitudes para los historiales laborales con la experiencia del docente y personal administrativo

- Certificados para la CNSC para la acreditación de la experiencia para concursos.

- Certificados con funciones para docentes y personal administrativo.

1. Realizar la solicitud a través del correo cartaslaborales.edu@medellin.gov.co indicando claramente cuál trámite requiere indicando los siguientes datos:

- Nombre y apellidos completos
- Número de cédula de ciudadanía
- Número de teléfono móvil
- Correo electrónico

2. Adjuntar copia de la cédula de ciudadanía.

## **Importante**

La solicitud de cartas laborales solo procederá si se hace a través del correo electrónico del docente consignado en la plataforma Humano. En caso contrario se deberá solicitarla en las taquillas de atención a la ciudadanía en el 3° piso del Bulevar de San Juan

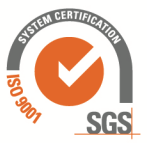

Centro Administrativo Distrital CAD Calle 44 N° 52-165. Código Postal 50015

Línea de Atención a la Ciudadanía: (604) 44 44 144

Conmutador: (604) 385 55 55 Medellín - Colombia